## Kopiere fra ei arbeidsbok og la elevene skrive elektronisk på siden:

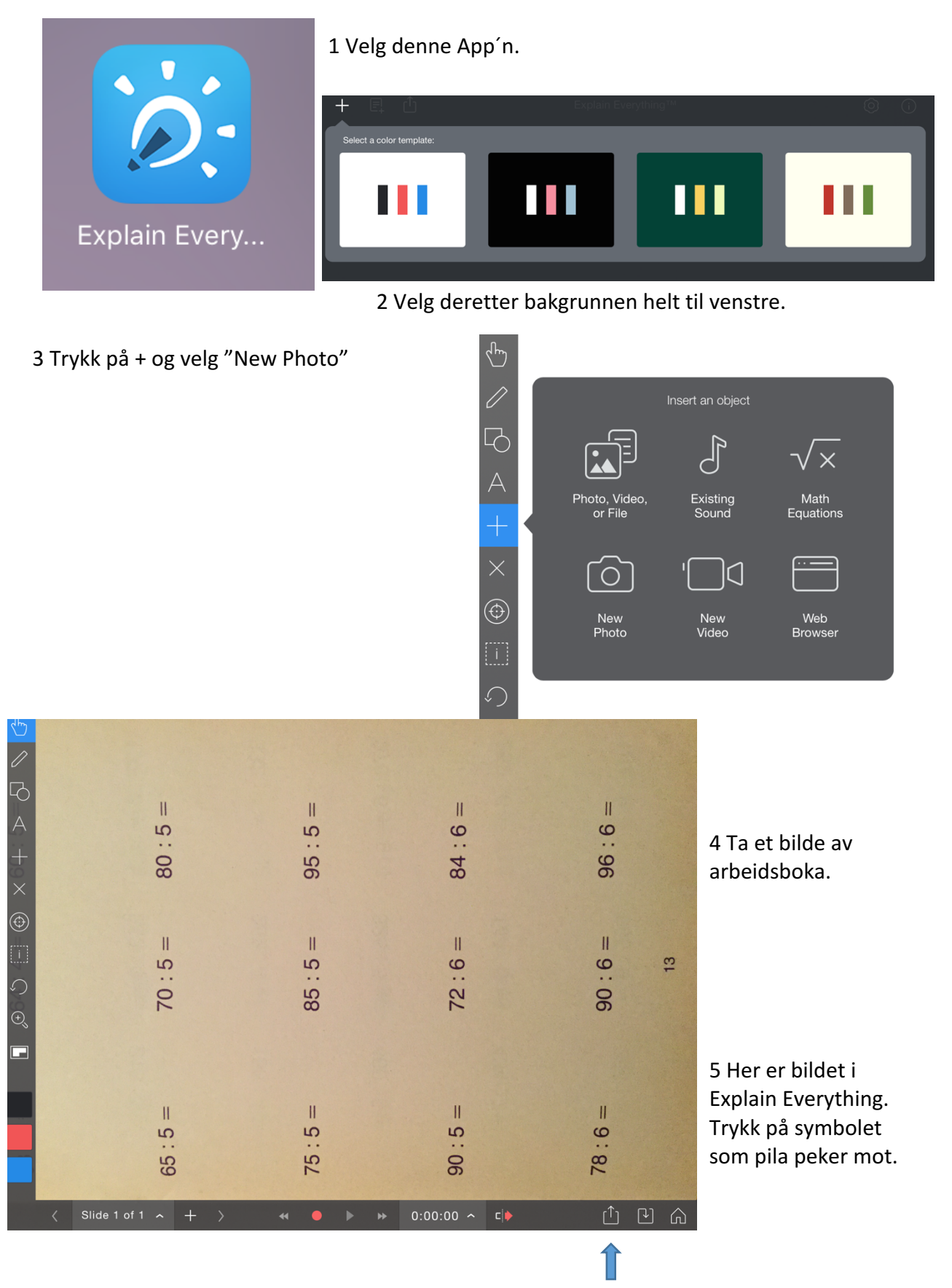

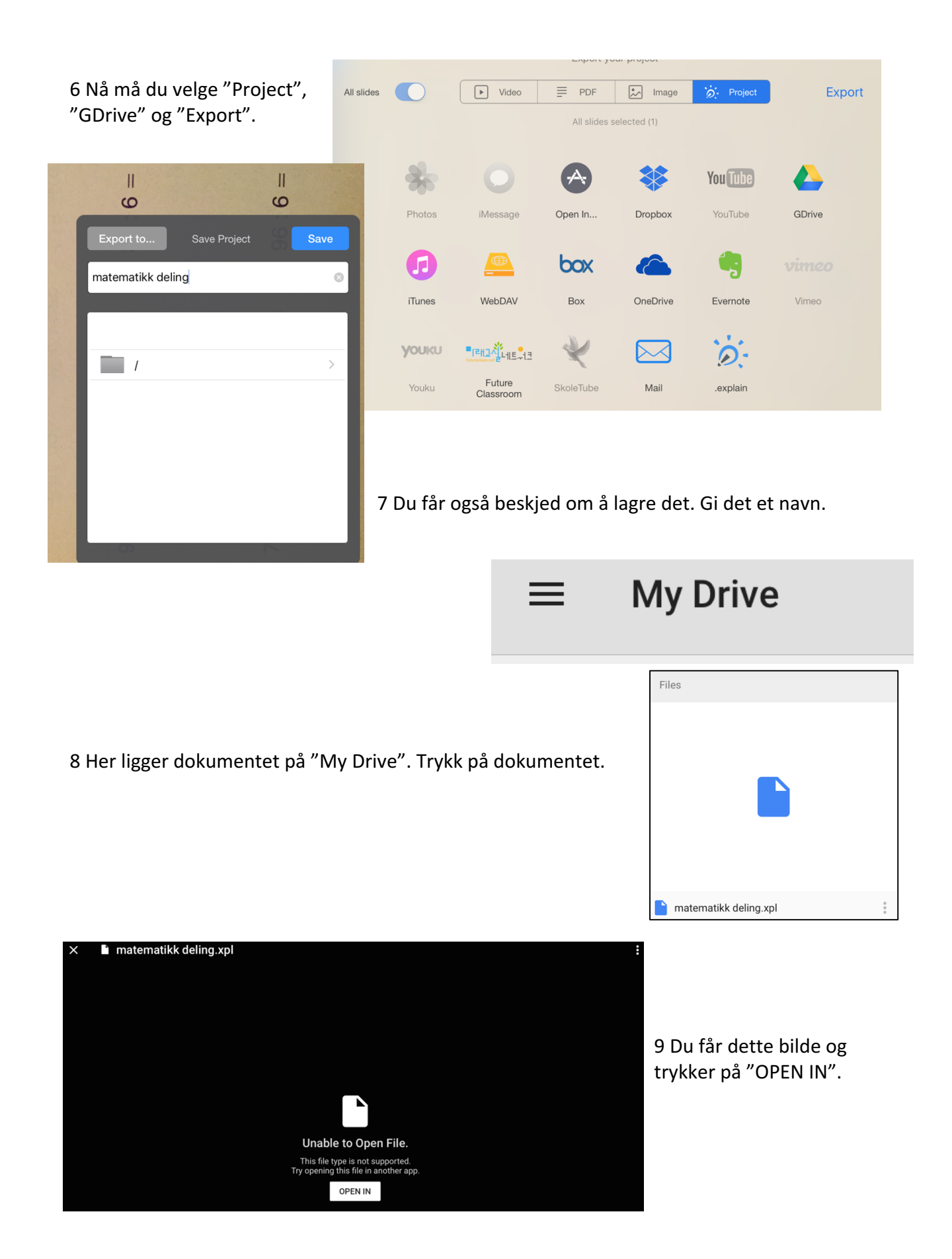

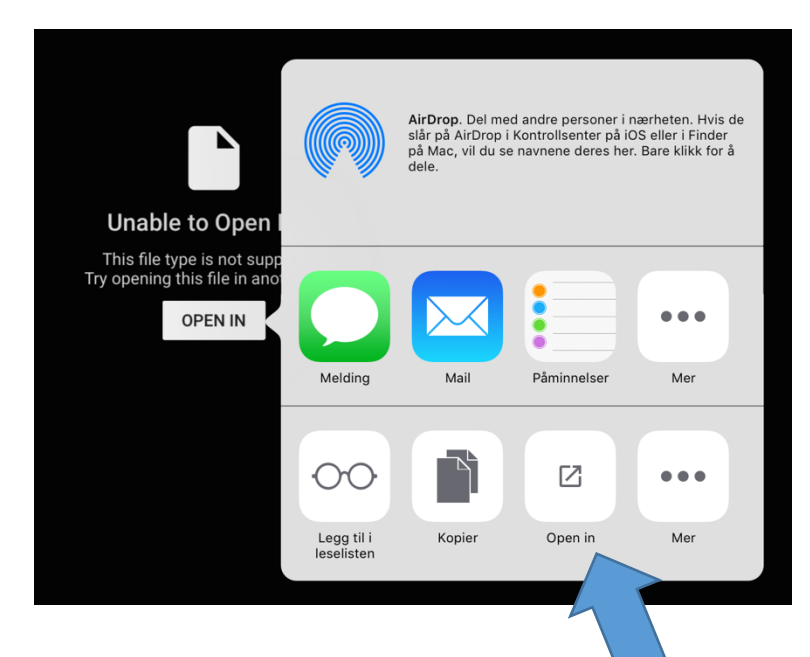

10 Deretter trykker du på nytt på "Open in" i det nye bildet som dukker opp.

11 Velg "Kopier til Explain Everthing".

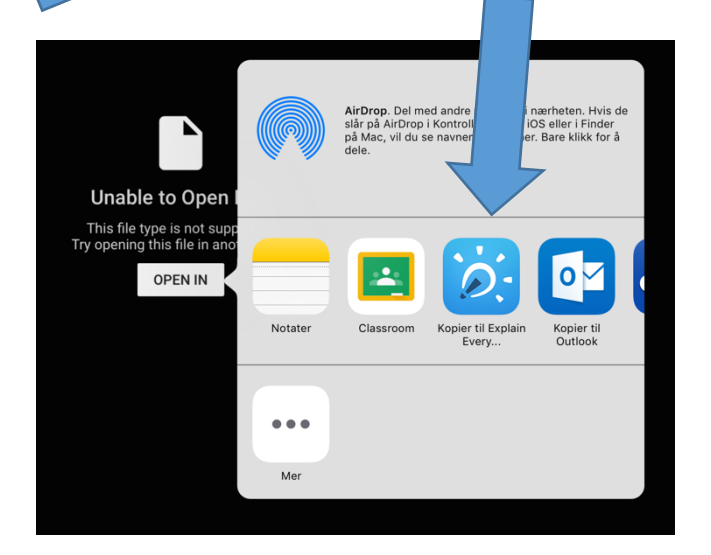

12 Og nå har du muligheten til å bruke "pennen" i Explain Everything og svare på oppgavene med håndskrift. Det er lurt å velge "Auto-group" på pennen. Da henger håndskriften sammen med arbeidsarket.

13 Så kan elevene lagre i GDrive og eventuelt dele med deg!

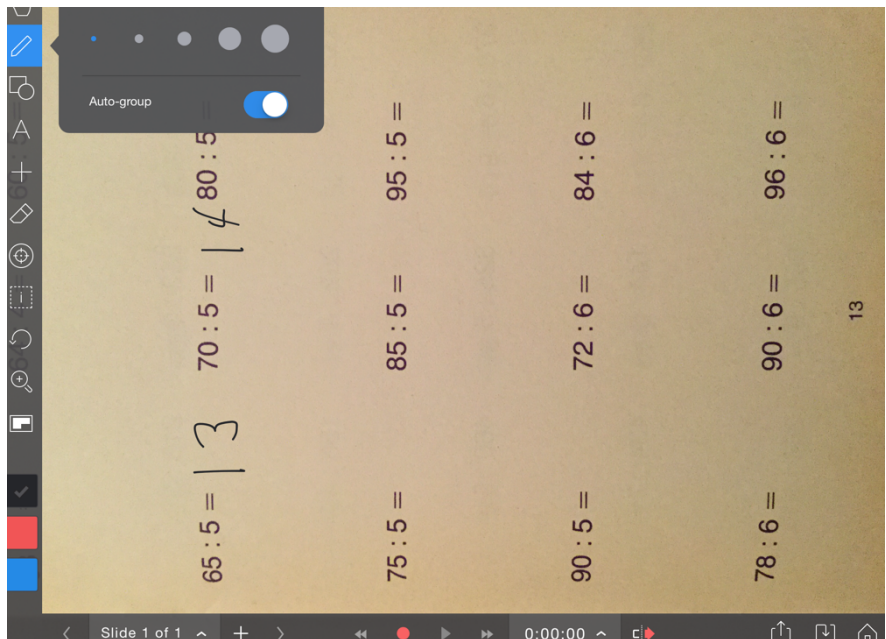